# **[Płace i Kadry](https://pomoc.comarch.pl/optima/pl/2023_5/index.php/dokumentacja/place-i-kadry-33/)**

# **Nowości**

1. **Zaświadczenie płatnika składek Z-3.** Wprowadzono możliwość generowania Zaświadczenia płatnika składek Z-3 w formacie xml, umożliwiającym jego złożenie za pomocą Platformy Usług Elektronicznych ZUS (PUE ZUS).

Zaświadczenie można utworzyć pojedynczo dla wskazanego pracownika z poziomu listy pracowników w Kadrach po wybraniu

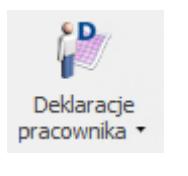

opcji Deklaracje ZUS dostępnej przy przycisku **pracownika**\* i następnie wskazaniu w polu lista Z-3.

Po naciśnięciu  $\left|\frac{d}{d}\right|$ , otworzy się okno, w którym należy wskazać:

- datę nieobecności, dla której generowane jest zaświadczenie
- sposób ustalania okresu wyliczenia składników wynagrodzenia. Dostępne są opcje:.
	- automatycznie zaznaczenie tej opcji spowoduje automatyczne ustawianie zakresu dat, z jakiego mają być wykazane składniki miesięczne oraz okresowe na podstawie wpisanej daty nieobecności w polu "Podaj datę nieobecności, dla której chcesz wykonać ZUS Z-3.
	- ręcznie po jej zaznaczeniu Użytkownik ma możliwość ręcznego wprowadzenia zakresu dat składników miesięcznych i okresowych

Po naciśnięciu przycisku **francu otworzy się** 

aplikacja Comarch Deklaracje i będzie dostępny formularz **Zaświadczenia płatnika składek ZUS Z-3** z danymi pobranymi z Comarch ERP Optima.

Na zaświadczeniu domyślnie będzie wykazywany adres zamieszkania pracownika, a jeśli nie ma go wprowadzonego w danych kadrowych to adres zameldowania. Jeśli pracownik ma przekazywane wynagrodzenie na rachunek bankowy zostanie on także domyślnie podany na zaświadczeniu.

Dane wykazane na formularzu zaświadczenia podlegają edycji/ usunięciu. Jeżeli nie uzupełniono wszystkich wymaganych pól podczas próby zapisania formularza wyświetlany jest komunikat: **Niektóre pola nie zostały uzupełnione. Popraw błędy na formularzu.**

Wydruki Z-3 jest dostępny z poziomu otwartego formularza

deklaracji pod przyciskiem

Podgląd wydruku jest dostępny z poziomu otwartego formularza

Q

deklaracji pod przyciskiem

Po zapisaniu dokumentu po stronie aplikacji Comarch Deklaracje zaświadczenie będzie dostępne na liście deklaracji ZUS pracownika. Po ustawieniu się na danym zaświadczeniu można je wyeksportować do pliku xml za pomocą przycisku Eksport do PUE

ZUS .

PUE

W oknie 'Parametry eksportu zaświadczenia ZUS Z-3 należy wskazać lokalizację, w której ma się zapisać plik xml. Wyeksportowane plik można zaczytać do portalu PUE ZUS.

Plik xml można zaczytać w PUE z poziomu panelu Ogólny. Z

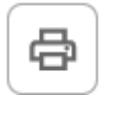

bocznego menu należy wybrać [Dokumenty i Wiadomości]>[Dokumenty robocze] i następnie kliknąć w opcję Importuj. Na oknie importu należy wybrać Dodaj dokumenty, wskazać pliki xml Z-3, Dokumenty zostaną dodane na listę dokumentów roboczych, skąd można je wysłać do ZUS.

2. **Wynagrodzenie płatnika podatku.** Wprowadzono zmiany w naliczaniu wynagrodzenia płatnika podatku. Od 1.07.2022 kwota wynagrodzenia przysługującego płatnikowi od przekazywanego do urzędu skarbowego podatku naliczanego z zastosowaniem skali podatkowej wynosi 0,60% tej kwoty. Wynagrodzenie z tytułu pozostałych podatków nadal wynosi 0,30%. W związku z tym wprowadzono zmiany w konfiguracji firmy w gałęzi 'Podatki'. W sekcji 'Wynagrodzenie płatnika podatku' dostepne są dwa parametry określające procent wynagrodzenia dla płatnika podatku:

- Procent wynagrodzenia należnego płatnikowi od naliczonego podatku z zastosowaniem skali podatkowej (PIT-4R) – wartość wykorzystywana do wyliczania wynagrodzenia płatnika z tytułu podatku przekazanego jako zaliczka na PIT-4R. Od lipca ustawiono nową wartość 0,60%. Podczas aktualizacji programu do wersji 2022.6 nowa wartość zostanie ustawiona jedynie, gdy w dotychczasowym polu 'Procent wynagrodzenia należnego płatnikowi od naliczonego podatku' była inna wartość niż 0%.
- Procent wynagrodzenia należnego płatnikowi od naliczonych pozostałych podatków (PIT-8AR) – z wartością 0,30 obowiązującą od 1.01.1999, która będzie służyła do wyliczenia wynagrodzenia płatnika w przypadku zaliczki podatku na PIT-8A. Podczas aktualizacji programu do wersji 2022.6 wartość w tym polu zostanie ustawiona taka sama jaka była w dotychczasowym polu 'Procent wynagrodzenia należnego płatnikowi od naliczonego podatku'.

Dodatkowo na tym oknie 'Podatki' odblokowano pole 'miesiąc'. Poprzednio Użytkownik miał tylko możliwość zmiany roku.

Podstawa prawna: *Rozporządzenie Ministra Finansów z dnia 28 czerwca 2022 r. w sprawie wynagrodzenia płatnika i inkasenta z tytułu terminowego wpłacania podatków na rzecz budżetu państwa Dz.U 2022, poz. 1377.*

3. **Deklaracje podatkowe.** Zaktualizowano wzór dokumentu elektronicznego do wysyłki następujących deklaracji do systemu e Deklaracje: PIT-4R(12), IFT-1/1R(16).

# **Zmiany**

1. **Deklaracje PIT pracowników.** Umożliwiono podpisywanie deklaracji PIT-11 w wersji 28 podpisem niekwalifikowanym z poziomu listy deklaracji dostępnej z poziomu Deklaracje PIT pracowników.

2. **Konfiguracja PPK.** W konfiguracji firmy w gałęzi **Płace/Pracownicze Plany Kapitałowe** w polu 'Instytucja finansowa' na liście instytucji zmieniono nazwę instytucji 'Aviva Investors Poland Towarzystwo Funduszy Inwestycyjnych S.A'. na 'Towarzystwo Funduszy Inwestycyjnych Allianz Polska S.A. (d.Aviva)'. Zmiana spowodowana jest połączeniem Aviva Investors Poland Towarzystwo Funduszy Inwestycyjnych S.A. oraz Towarzystwa Funduszy Inwestycyjnych Allianz Polska S.A.

# **Poprawiono**

1. **Naliczanie deklaracji ZUS DRA.** Przywrócono możliwość naliczenia deklaracji ZUS DRA w przypadku, gdy pracownikowi zostało wypłacone wyrównanie zasiłku.

#### 2. **Wypłata właściciela:**

Poprawiono naliczanie wypłaty dla właściciela, który miał kilka form opodatkowania i tylko dla niektórych z nich były pobierane dane do wyliczenia składki

zdrowotnej z modułów księgowych.

 W przypadku, gdy właściciel ma ustawioną formę opodatkowania jako podatek według skali lub liniowy i dane do wyliczenia podstawy składki zdrowotnej są pobierane z modułów księgowych podczas naliczania wypłaty za miesiąc zgodny z datą rozpoczęcia działalności (datą zatrudnienia) niepotrzebnie weryfikowane były kwoty udziałów w poprzednim miesiącu. Działanie poprawiono.

3. **Naliczanie wypłat dla wieloetatowca.** W przypadku, gdy pracownik wieloetatowy na jednym z etatów miał odnotowane oddelegowanie, w czasie którego podatek był płacony za granicą w niektórych przypadkach nie można było naliczyć wypłaty za okres oddelegowania. Działanie poprawiono.

4. **Podstawa składek PPK.** Poprawiono naliczanie podstawy składek PPK dla pracownika będącego kierowcą, który ma pomniejszaną podstawę składek społecznych o diety.

5. **Deklaracja PIT-11(28).** W sekcji E w wierszu 5 nie były wykazywane przychody z działalności wykonywanej osobiście np. przychody z tytułu umowy o dzieło, kontraktu menadżerskiego. Działanie poprawiono.

#### 6. **Kalkulator wynagrodzeń:**

- przy wyliczeniu wynagrodzenia pracownika etatowego oraz z tytułu umowy cywilnoprawnej nie było stosowane ograniczenie składki zdrowotnej do wysokości zaliczki podatku według zasad z 31.12.2021 gdy ustawiono datę wypłaty po 01.07.2022 r. Działanie poprawiono.
- w przypadku gdy uruchomiono kalkulator po 1.07.2022 r. to w polu 'Ulga dla pracowników' ustawiała się opcja 'tak' mimo, że od 01.07.2022 nie powinna być już naliczana. Działanie poprawiono.

7. **Wydruk Kwitek wypłaty (GenRap).** Poprawiono wykazywanie procentu podatku na wydruku kwitka wypłaty (GenRap).

8. Karta pracy. Na wydruku karty pracy pracowników rozliczanych według obecności nadmiarowo był wykazywany czas pracy odnotowany poza okresem zatrudnienia. Działanie poprawiono.

9. **Wydruk Oświadczenie do celów świadczenia rehab.(Znp-7).** Poprawiono wykazywane danych płatnika w polu 'Nazwa albo imię i nazwisko'.

# **[Księgowość](https://pomoc.comarch.pl/optima/pl/2023_5/index.php/dokumentacja/ksiegowosc-32/)**

## **Nowości**

1. **Księgowość. Zestawienie dochodów do wyliczenia składki zdrowotnej.** Umożliwiono wyliczenie dochodu dla składki zdrowotnej w przypadku sprzedaży środka trwałego kupionego w latach poprzednich.

Na formularzu kwot indywidualnych właściciela dodanych od stycznia 2022 r. dodano pole **Zwiększenie / zmniejszenie dochodu pod składkę zdrowotną**. Pole jest widoczne jeżeli w *Konfiguracji Firmy/ Księgowość/ Parametry* jako rodzaj księgowości wskazano opcję **Księga podatkowa** lub **Księgowość kontowa**. Pole jest możliwe do uzupełnienia przez Użytkownika (nie jest wyliczane automatycznie). Pole przyjmuje zarówno wartości dodatnie, jak i ujemne.

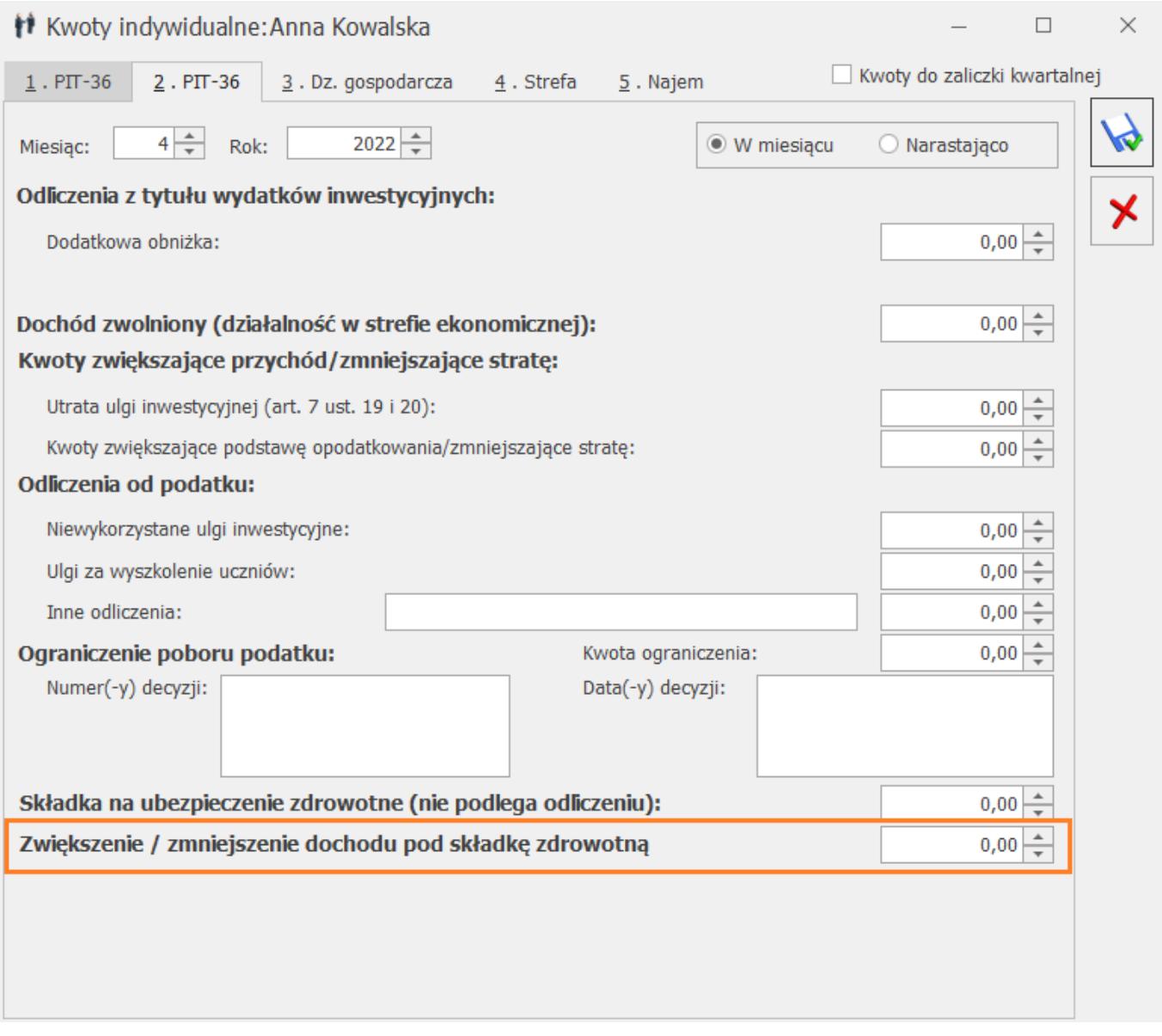

*Formularz kwot indywidualnych, zakładka PIT-36*

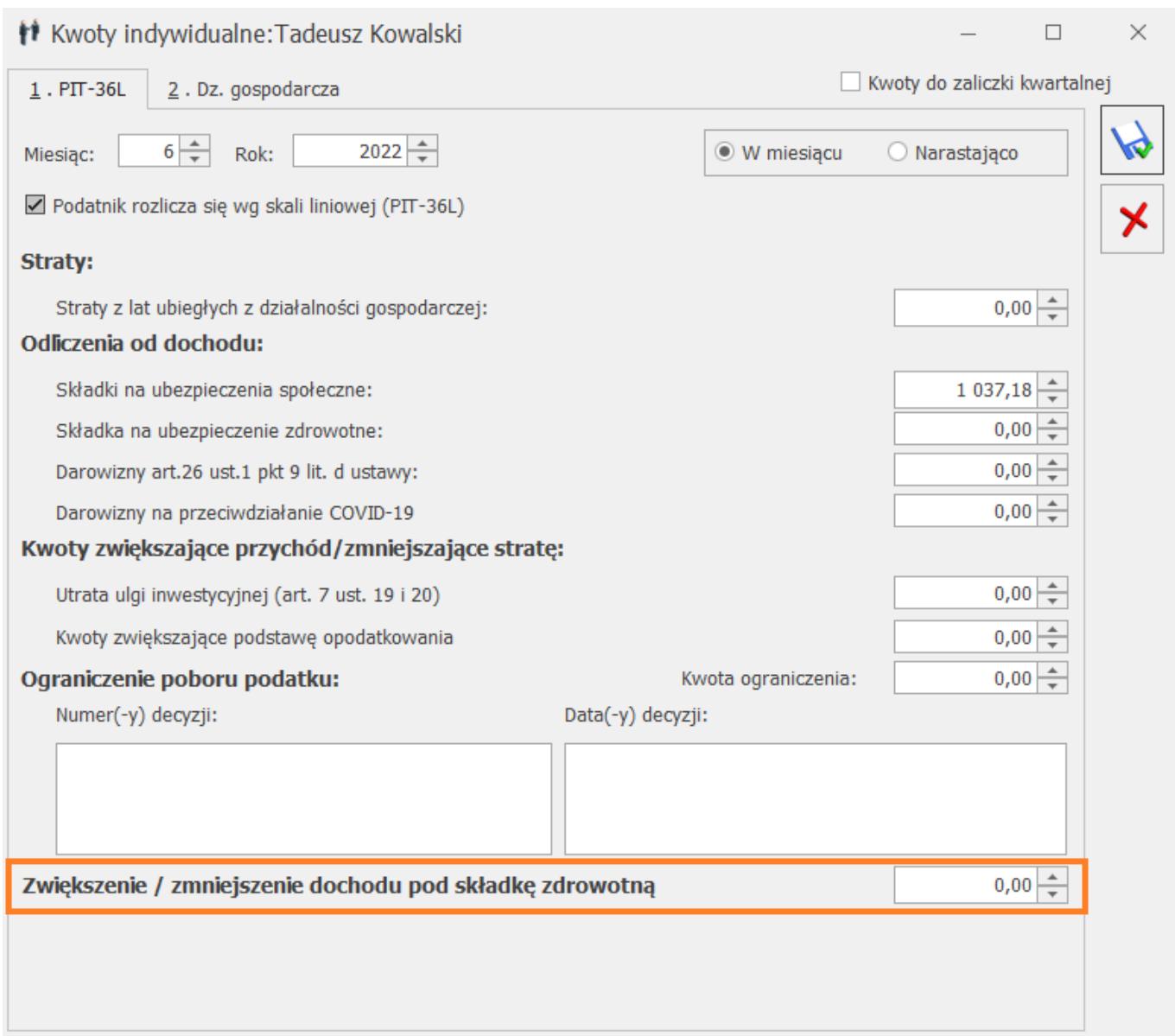

*Formularz kwot indywidualnych, zakładka PIT-36L*

Kwota uzupełniona w polu **Zwiększenie / zmniejszenie dochodu pod składkę zdrowotną** przenoszona jest na formularz zestawienia dochodów do wyliczenia składki zdrowotnej narastająco od początku roku do poz. *Zwiększenie / zmniejszenie dochodu*. Kwota podlega edycji i nie jest ona ograniczana do wysokości innych kwot.

Po dokonaniu edycji w poz. *Zwiększenie / zmniejszenie dochodu*, w kolejnych miesiącach kwota w tej poz. jest wyliczana jako suma wartości uzupełnionych na formularzu kwot indywidualnych właściciela w polu **Zwiększenie / zmniejszenie dochodu pod składkę zdrowotną** narastająco od początku roku.

Kwota uzupełniona w poz. Zwiększenie / zmniejszenie dochodu uwzględniana jest w poz. *Dochód dla składki zdrowotnej* – kwota dodatnia powoduje zwiększenie dochodu, kwota ujemna powoduje zmniejszenie dochodu.

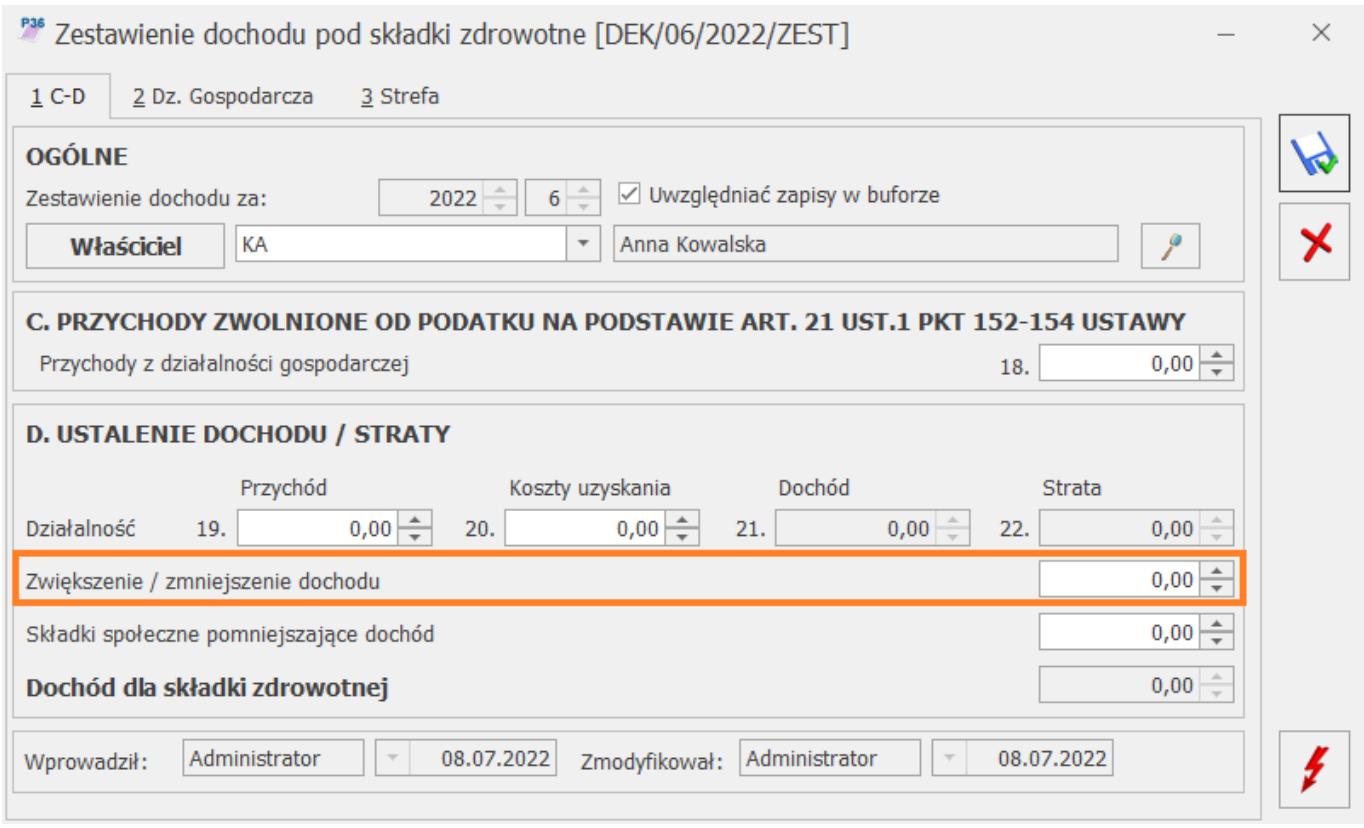

Kwota uzupełniona na formularzu kwot indywidualnych właściciela w polu **Zwiększenie / zmniejszenie dochodu pod składkę zdrowotną** nie jest uwzględniania podczas wyliczenia zaliczki na PIT-36/ PIT-36L.

2. **Biuro Rachunkowe. Seryjna konwersja baz. Rozszerzenie pliku kopii bezpieczeństwa.** Zmieniono format tworzenia się kopii bezpieczeństwa na format BAC podczas seryjnej konwersji baz danych.

## **Zmiany**

1. **Księgowość.** Przywrócono możliwość naliczenia zaliczek na PIT-28(14), PIT-36(18), PIT-36L(7) za rok 2021.

2. **Księgowość kontowa. Plan kont.** Zmieniono treść komunikatu pojawiającego się podczas aktualizacji planu kont z poprzednim okresem, w przypadku gdy w bieżącym okresie istnieje już konto analityczne dla kontrahenta, o innym numerze niż w poprzednim okresie: *Nie można dodać konta księgowego [Numer konta w poprzednim okresie] ponieważ istnieje już w bieżącym okresie obrachunkowym.*

# **Poprawiono**

1. **Rejestry VAT.** Poprawiono podgląd załącznika dodanego do dokumentu.

2. **Rejestry VAT. Deklaracja VIU-DO.** Poprawiono wydruk deklaracji VIU-DO.

# **[Aktualizacje po wydaniu](https://pomoc.comarch.pl/optima/pl/2023_5/index.php/dokumentacja/aktualizacje-po-wydaniu-wersji-16/) [wersji](https://pomoc.comarch.pl/optima/pl/2023_5/index.php/dokumentacja/aktualizacje-po-wydaniu-wersji-16/)**

Zobacz jak automatycznie pobrać udostępnione aktualizacje. [Automatyczne aktualizacje programu](https://pomoc.comarch.pl/optima/pl/2023_5/index.php/dokumentacja/automatyczne-aktualizacje-programu/)

# **Aktualizacja w dniu 13.09.2022**

1. **Eksport zaświadczenia ZUS Z-3 do PUE ZUS.** Poprawiono schemat zaświadczenia płatnika składek ZUS Z-3 zgodnie z wymogami PUE ZUS.

Aby wyeksportować plik do PUE ZUS w poprawionym formacie, konieczne jest utworzenie nowego zaświadczenia płatnika składek ZUS Z-3 w programie Comarch ERP Optima. Eksport do pliku xml zapisanych w programie Comarch ERP Optima (przed zainstalowaniem aktualizacji) zaświadczeń ZUS Z-3, skutkować będzie utworzeniem pliku xml w poprzedniej strukturze

zaświadczenia.

# **Aktualizacja w dniu 24.08.2022**

1. **Kreator certyfikatów do komunikacji z Santander Bank Polska iBiznes24.** Poprawiono instalację certyfikatów do komunikacji z Santander Bank Polska iBiznes24.

# **Aktualizacja w dniu 11.08.2022**

1. Dostosowano wysyłkę deklaracji CIT-8(31) do nowego wzoru dokumentu elektronicznego.

## **Aktualizacja w dniu 10.08.2022**

1. **Włączenie integracji z platformą wszystko.pl**. Umożliwiono podłączenie do programu aktywnego konta sprzedawcy na platformie wszystko.pl oraz wysyłanie ofert na platformę. Opis działania integracji dostępny jest [tutaj.](https://pomoc.comarch.pl/optima/pl/2023_5/.index.php/dokumentacja/wspolpraca-z-wszystko-pl/)

# **Aktualizacja w dniu 08.08.2022**

1. **Aktualizacja zaświadczenia ZUS Z-3**. Dostosowano zaświadczenie płatnika składek ZUS Z-3 do wzoru opublikowanego w dniu 29.07.2022.

Aby wyeksportować plik do PUE ZUS w nowym formacie, konieczne jest utworzenie nowego zaświadczenia płatnika składek ZUS Z-3 w programie Comarch ERP Optima. Eksport do pliku xml zapisanych w programie Comarch ERP Optima (przed zainstalowaniem aktualizacji) zaświadczeń ZUS Z-3, skutkować będzie utworzeniem pliku xml w poprzedniej strukturze zaświadczenia.

## **Aktualizacja w dniu 01.08.2022**

1. **Uruchamianie programu po instalacji automatycznych aktualizacji.** Poprawiono uruchamianie Comarch ERP Optima instalacji automatycznych aktualizacji.

2. **Przekazywanie danych do deklaracji ZUS Z-3**. Uzupełniono zestaw danych przekazywanych z konfiguracji do deklaracji ZUS Z-3. Przekazywane dane to:

- dla osoby prawnej: NIP, REGON, Nazwa skrócona
- dla osoby fizycznej : NIP, REGON, PESEL, Nazwa skrócona, Imię i Nazwisko, Rodzaj i Numer dokumentu

# **[Ogólne i Kasa/Bank](https://pomoc.comarch.pl/optima/pl/2023_5/index.php/dokumentacja/ogolne-i-kasa-bank-24/)**

# **Ogólne**

# **Nowości**

1. **Logowanie serwisowe bez pobierania licencji.** W Comarch ERP Optima w Chmurze Standard umożliwiono logowanie do programu bez pobierania licencji. Po zaznaczeniu parametru, operator ADMIN uzyskuje pełny dostęp do konfiguracji oraz do wszystkich funkcji serwisowych dostępnych w programie z poziomu *Narzędzia*.

# **Zmiany**

1. **Przycisk wszystko.pl.** Z dolnego paska programu usunięto przycisk wszystko.pl  $\infty$ 

2. **Parametr Wyświetlaj oferty wszystko.pl.** Na karcie operatora na zakładce **[Ogólne]** usunięto parametr *Wyświetlaj oferty* *wszystko.pl.*

3. **Automatyczne aktualizacje.** W przypadku klientów Comarch ERP Optima w Chmurze Standard wyłączono komunikat odnośnie automatycznych aktualizacji oraz usunięto przycisk *Ważne aktualizacje*.

# **Poprawiono**

1. **Kod kontrahenta.** W specyficznych przypadkach przy wprowadzaniu na dokumencie kodu kontrahenta zaznaczana była dotychczas wprowadzona wartość. Skutkowało to jej skasowaniem przy wprowadzaniu kolejnych znaków. Działanie poprawiono.

2. **Import danych z GUS.** Poprawiono wydajność weryfikacji. W szczególnych przypadkach sprawdzenie trwało do kilkudziesięciu sekund.

# **Kasa/Bank**

# **Nowości**

1. **Automatyczna wymiana danych z Santander Bank Polska (iBiznes24 Connect).** Wprowadziliśmy automatyczną wymianę danych z bankiem Santander. Użytkownicy Comarch ERP Optima korzystający z usługi iBiznes24 Connect banku Santander mają możliwość:

- pobrania stanu środków na rachunkach bankowych
- wysłania przelewów krajowych (w tym przelewów MPP i przelewów do ZUS), przelewów podatkowych, zagranicznych, SEPA wraz z ich akceptacją za pomocą kodu SMS, tokena, podpisu kwalifikowanego
- aktualizacji stanu płatności wysłanych do banku
- pobrania potwierdzenia transakcji
- importowania wyciągów i historii rachunku (przelewów)

Szczegółowe informacje na temat eksportu/importu przelewów dostępne są w artykule [OPT090 – Szybki import i eksport](https://pomoc.comarch.pl/optima/pl/2023_5/.index.php/dokumentacja/opt090-szybki-import-i-eksport-przelewow-przez-bankowosc-internetowa-santander-bank-polska-ibiznes24/) [przelewów przez bankowość internetową Santander Bank Polska –](https://pomoc.comarch.pl/optima/pl/2023_5/.index.php/dokumentacja/opt090-szybki-import-i-eksport-przelewow-przez-bankowosc-internetowa-santander-bank-polska-ibiznes24/) [iBiznes24.](https://pomoc.comarch.pl/optima/pl/2023_5/.index.php/dokumentacja/opt090-szybki-import-i-eksport-przelewow-przez-bankowosc-internetowa-santander-bank-polska-ibiznes24/)

### **Zmiany**

1. **Odsetki od zaległości w transakcjach handlowych.** W *Konfiguracji / Program / Kasa/Bank* wprowadziliśmy nową wartość odsetek od zaległości w transakcjach handlowych. Od 01.07.2022 roku odsetki te wynoszą 16.00%.

2. **Odsetki podatkowe.** W *Konfiguracji / Program / Kasa/Bank* wprowadziliśmy nowe wartości odsetek podatkowych. Od 09.06.2022 roku wynoszą one 15.00%, od 08.07.2022 roku 16.00%.

3. **Odsetki ustawowe od zaległości.** W *Konfiguracji / Program / Kasa/Bank* wprowadziliśmy nową wartość odsetek ustawowych od zaległości. Od 09.06.2022 roku wynoszą one 11.50%, od 08.07.2022 roku ich wartość to 12.00%.

4. **Diety i ryczałty.** W *Konfiguracji / Program / Kasa/Bank* wprowadziliśmy nową wartość diety z tytułu podróży służbowej na terenie kraju, ryczałtu za nocleg , ryczałtu na pokrycie kosztów dojazdu środkami komunikacji miejskiej oraz limitu za nocleg . Od 28.07.2022 roku dieta w czasie podróży krajowej wynosi 38 zł, ryczałt za nocleg to 57 zł , ryczałt za dojazd wynosi 7,60 zł, limit wydatków za nocleg wzrósł do 760 zł.

W programie kwoty diety z tytułu podróży służbowej, ryczałtu za nocleg, ryczałtu na pokrycie kosztów dojazdu środkami komunikacji miejskiej oraz limit za nocleg podpowiadają się w zależności od daty rozliczenia delegacji. W przypadku, gdy okres delegacji obejmuje 28.07.2022 roku i przy rozliczeniu delegacji mają być zastosowane 2 stawki diet (ryczałtów) proponujemy delegację podzielić na 2 etapy, pierwszy etap do 27.07.2022 roku, drugi od 28.07.2022 roku i w zależności od

daty rozliczenie skorygować kwotę diety (ryczałtów). Przykład Delegacja trwa od 25 do 30.07.2022, data rozliczenia 30.07.2022. Etap od 25 do 27.07.2022 – ze względu na datę rozliczenia delegacji program zaproponuje dietę wg stawki obowiązującej od 28.07.2022, możemy ją samodzielnie zmienić z 38.00 zł na 30.00 zł. Etap od 28 do 30.07.2022 – program zaproponuje dietę obowiązującą od 28.07.2022 (38.00 zł).

5. **Preliminarz płatności.** Na liście płatności rejestru bankowego obsługującego WebService zmieniono nazwy kolumn. Nowe nazwy to: Data komunikatu z banku, Data wysłania do banku, Komunikat z banku.

## **Poprawiono**

1. **Delegacje.** Przy zapisie skopiowanej delegacji pojawiał się komunikat o duplikacji numeru. Działanie poprawiono.

2. **Lista zapisów kasowych/bankowych.** Przy seryjnym dodawaniu zapisów po użyciu klawisza <Tab> następowała zmiana z KW na KP. Działanie poprawiono.

# **[Instalacja i reinstalacja](https://pomoc.comarch.pl/optima/pl/2023_5/index.php/dokumentacja/instalacja-i-reinstalacja-systemu-27/) [systemu](https://pomoc.comarch.pl/optima/pl/2023_5/index.php/dokumentacja/instalacja-i-reinstalacja-systemu-27/)**

# **Instalacja systemu**

Uwaga

**Comarch ERP Optima** nie jest wspierana na systemach operacyjnych Windows8, Windows 7, Windows Server 2008 R2 i starszych.

#### Uwaga

**Comarch ERP Optima** w wersji 2022.7.1 wymaga wykupionej gwarancji na dzień 20.06.2022. W przypadku kończącego się wcześniej terminu gwarancji, praca na tej wersji programu nie będzie możliwa.

Szczegółowe informacje na temat instalacji znajdują się w *Instrukcji instalacji*.

## **Zmiany wymagań sprzętowych i systemowych**

- Procesor firmy Intel lub AMD min. 2 GHz
- 2 GB pamięci RAM
- Dysk: 5 GB wolnej przestrzeni
- System operacyjny Windows 11, Windows 10, Windows 8.1, Windows Server 2012, Windows Server 2012 R2, Windows Server 2016, Windows Server 2019
- Microsoft .NET Framework w wersji minimum 4.7.2
- Drukarka pracująca w systemie Microsoft Windows

W instalacjach wielostanowiskowych zalecamy wykorzystanie dedykowanego serwera bazy danych. W sprawie konfiguracji sprzętowej dla takich instalacji prosimy o kontakt z Autoryzowanym Partnerem Comarch.

# **Reinstalacja programu**

# **Reinstalacja z poprzedniej wersji**

W celu wykonania reinstalacji programu, należy z poziomu

kreatora umieszczonego na płycie **Comarch ERP Optima** uruchomić opcję instalacji (*Zainstaluj/ Zainstaluj Comarch ERP Optima*). Reinstalację programu Comarch ERP Optima można uruchomić również z jednoplikowych instalatorów, które dostępne są do pobrania po zalogowaniu na stronach indywidualnych dla Klientów [www.comarch.pl/erp/dla-klientow.](http://www.comarch.pl/erp/dla-klientow) Reinstalacja spowoduje wykonanie konwersji baz danych.

Od wersji **Comarch ERP Optima 2019.5.1** wymagana jest na komputerze obecność pakietu Microsoft .NET Framework 4.7.2. W przypadku jego braku zostanie on doinstalowany przez instalator **Comarch ERP Optima**.

Reinstalacja przebiega w podobny sposób, jak instalacja programu i jest dokładnie opisana w *Instrukcji instalacji*. Reinstalacja musi być wykonana na wszystkich komputerach, gdzie działa program **Comarch ERP Optima** w wersji wcześniejszej niż 2022.7.1. Reinstalacja programu spowoduje uaktualnienie wersji.

#### Uwaga

Reinstalacja powinna być przeprowadzana na programie objętym gwarancją. Jeśli termin gwarancji minął, reinstalacja spowoduje jego zablokowanie. Reinstalacja do najnowszej wersji 2022.7.1 jest możliwa zarówno z wcześniejszych wersji 2014 oraz 2013.7. W przypadku konieczności skonwertowania bazy z wcześniejszej wersji programu należy zrobić to dwuetapowo, czyli najpierw zainstalować wersję 2013.7, a dopiero następnie wersję 2022.7.1.

## **Współpraca z Microsoft SQL Server**

Od wersji 2019.2.1 system **Comarch ERP Optima** nie współpracuje z silnikiem bazy danych w wersji wcześniejszej niż SQL Server 2012. Przed instalacją **Comarch ERP Optima** zalecamy wykonanie kopii bezpieczeństwa dla bazy konfiguracyjnej oraz wszystkich baz firmowych. W przypadku posiadania baz z MS SQL 2008, 2008 R2, 2005 lub 2000, aby móc pracować na **Comarch ERP Optima** 2022.7.1 należy zainstalować nowszą wersję silnika bazy danych i przenieść na niego bazy danych. Można do tego wykorzystać narzędzie **Migrator baz danych**, które znajduje się na Indywidualnych Stronach Klientów w obszarze aktualnych wersji (<http://www.erp.comarch.pl/klienci/default.aspx?site=2248>). W przypadku próby połączenia się użytkownika z silnikiem bazy danych MS SQL w wersji 2000 pojawi się komunikat: *Wybrany serwer SQL jest w wersji 2000, ta wersja nie jest obsługiwana. Skonfiguruj połączenie z serwerem SQL w nowszej wersji.*

#### Uwaga

Wersja **Comarch ERP Optima 2019.3.1** i nowsze nie współpracują z silnikiem bazy danych Microsoft SQL Server 2008 R2, 2008, 2005 oraz 2000.

#### Uwaga

Microsoft SQL Server 2012 nie obsługuje baz pochodzących z wersji Microsoft SQL Server 2000. W przypadku konieczności przeniesienia takich baz do wersji MS SQL 2012, należy to zrobić dwuetapowo, tzn. w pierwszym kroku odtworzyć bazy pochodzące z SQL 2000 na MS SQL w wersji 2005, 2008 lub 2008 R2, wykonać kopię bezpieczeństwa i dopiero te pośrednie kopie odtwarzać na MS SQL 2012.

#### Uwaga

Jeżeli w wersji programu 2016.0.1 do ewidencji ryczałtowej wprowadzono zapis w stawce 2% i dowolnej innej stawce, podczas konwersji bazy danych pojawia się komunikat: Na zapisach ewidencji przychodów występują na jednym dokumencie różne stawki ryczałtowe, w tym stawka 2%. Przed konwersją należy podzielić te zapisy tak aby stawka 2% była w osobnym dokumencie.

Szczegółowe informacje dotyczące współpracy z Microsoft SQL Server znajdują się w *Instrukcji instalacji.*

## **Współpraca z innymi aplikacjami**

**Comarch ERP Optima 2022.7.1** współpracuje z następującymi aplikacjami:

![](_page_18_Picture_171.jpeg)

#### Uwaga

Aplikacja **Comarch ERP Mobile Sprzedaż** nie jest wspierana na Windows Mobile.

# **[Handel z magazynem](https://pomoc.comarch.pl/optima/pl/2023_5/index.php/dokumentacja/handel-z-magazynem-27/)**

# **Poprawiono**

1. **Cennik.** Poprawiono wyświetlanie grup towarowych w cenniku i na liście zasobów.

2. **Karta cennikowa.** Poprawiono zapisywanie modyfikowanej karty cennikowej.

3. **Konwersja bazy.** Poprawiono aktualizację struktur baz danych w przypadku, gdy w programie anulowane zostały faktury pierwotne.

4. **Kolumny.** Poprawiono wyświetlanie kolumn z atrybutami na listach.

# **[CRM, Obieg dokumentów i](https://pomoc.comarch.pl/optima/pl/2023_5/index.php/dokumentacja/crm-i-obieg-dokumentow-7/) [Serwis](https://pomoc.comarch.pl/optima/pl/2023_5/index.php/dokumentacja/crm-i-obieg-dokumentow-7/)**

# **CRM**

# **Poprawiono**

1. **Sprawdzanie faktur potencjalnie cyklicznych.** Poprawiono wydajność mechanizmu sprawdzającego które faktury są potencjalnie cykliczne.

2. **Przenoszenie treści i załączników wiadomości na IBARD.** Po

przeniesieniu wiadomości mailowych na IBARD poprawiono usuwanie ich treści i załączników z bazy danych.

# **Obieg dokumentów**

### **Poprawiono**

1. **Numeracja dokumentów.** Poprawiono numerację na kopiowanych dokumentach.

# **Serwis**

# **Poprawiono**

1. **Numeracja zleceń serwisowych.** Na skopiowanym zleceniu serwisowym poprawiono numerowanie dokumentu po zmianie daty.